# **SUPPORTED BROWSER GUIDE**

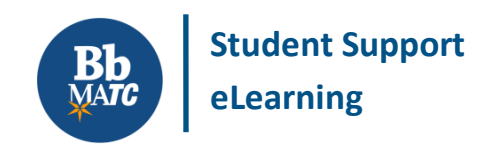

**Desktop & Laptop Computers**

Blackboard performs best in browsers that have been tested and found to be compatible with its interactive, dynamic, and secure features. You may use this guide to help you choose and install a supported browser. Please note that any browser you use must have: [JavaScript enabled;](http://enable-javascript.com/) [cookies enabled;](http://www.wikihow.com/Enable-Cookies-in-Your-Internet-Web-Browser) and [pop-ups allowed](http://www.wikihow.com/Allow-Pop%E2%80%93ups) from [Blackboard.matc.edu](https://blackboard.matc.edu/)

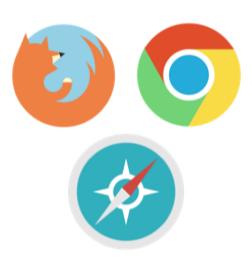

#### **SUPPORTED WEB BROWSERS FOR PC OR MAC**

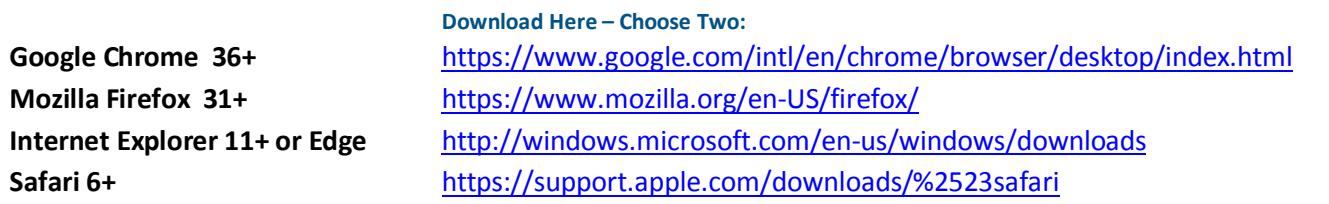

\*[Internet Explorer's](https://help.blackboard.com/en-us/Learn/9.1_2014_04/Student/015_Browser_Support/016_Browser_Support_IE_Issue) security settings may need to be configured for use with Blackboard.

\* Content requiring NPAPI plugins [\(Java,](http://www.java.com/en/) [QuickTime,](http://www.apple.com/quicktime/download/) [SilverLight,](https://www.microsoft.com/silverlight/) [Adobe Flash\)](https://get.adobe.com/flashplayer/) may only be accessible in Mozilla Firefox or Safari browsers.

#### **UNSUPPORTED TECHNOLOGY – AVOID USING!**

- Versions of *Internet Explorer*, *Firefox*, *Chrome*, and *Safari* earlier than those listed above.
- Versions of Java earlier than Java 7.
- Mobile web browsers, such as *Safari* on iPad or *Chrome* on Android devices.
- *Opera*, *AOL*, or *CompuServe* browsers.

## **How Can I Check My Browser and Browser Settings?**

Use Blackboard's [Browser Tester](http://edtechnews.matc.edu/bb_support/browser_detection/index.html) to check if you are using a supported browser with correctly configured settings. Please see the MATC Student Support website's guide to [Resolving Common Browser Problems](http://ecampus.matc.edu/student_support/browser_problems.php) for additional support.

### **A Few Words about Blackboard and Mobile Devices**

Not all Blackboard features will be accessible through a mobile web browser. However, students can use the Blackboard [App](http://ecampus.matc.edu/student_support/pdfs/student-guide-bb-student-app.pdf) for Apple, Android, or Windows mobile devices to view course content, check grades, and use communication tools.

For any high-stakes assessments, we strongly recommend using a PC with a strong, stable internet connection.

 **You will need regular access to a desktop or laptop computer to access most content and assessments.** 

**courses.**